## **PCI WINDOWS XP**

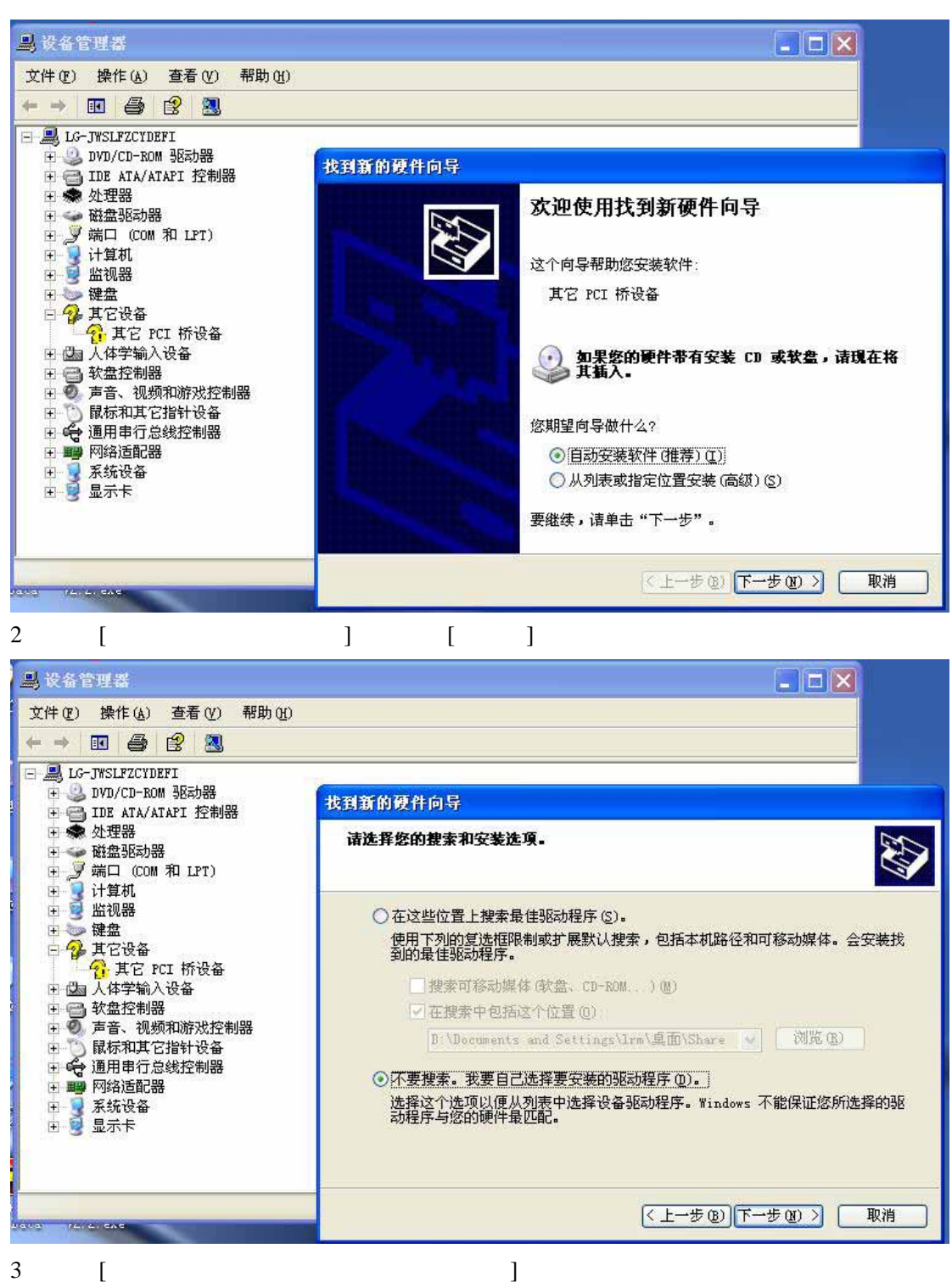

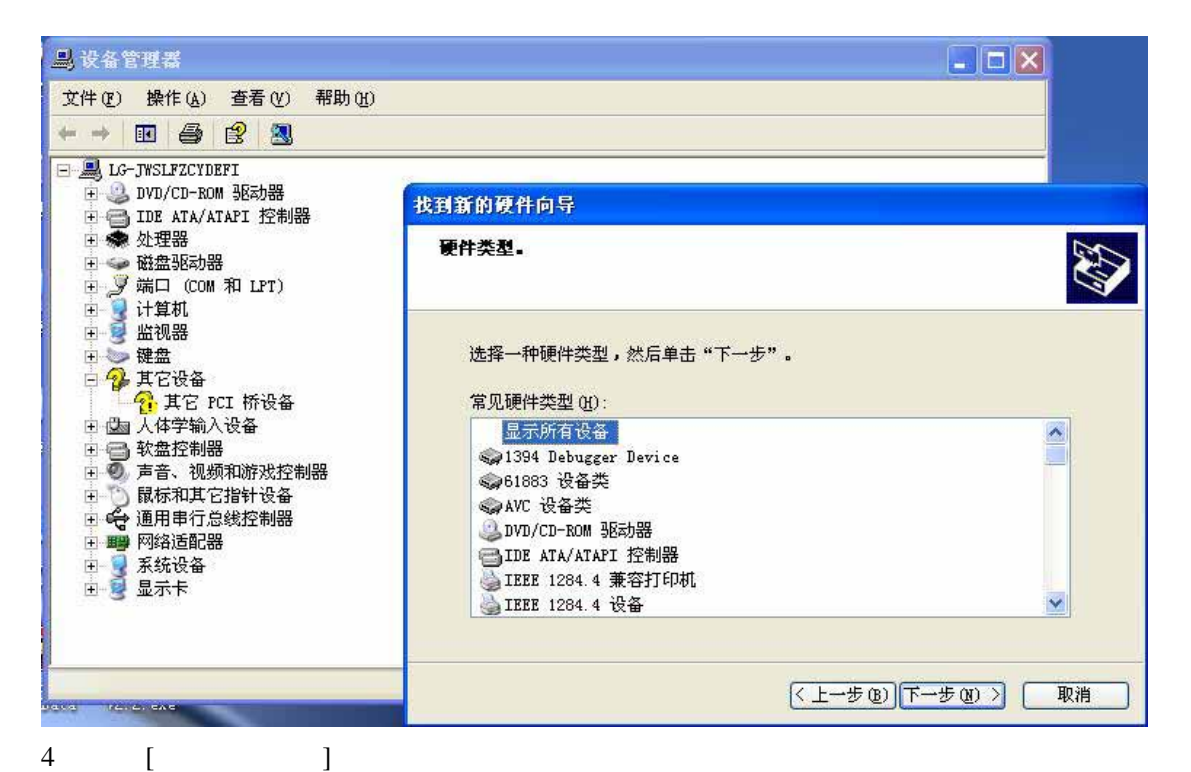

马设备管理器  $\Box$  $\Box$  $\times$ 帮助(H) 文件(F) 操作(A) 查看(V) ■ ● 2 图 找到新的硬件向导 dor while 日- JVSLFZCYDEFI 选择要为此硬件安装的设备驱动程序 H 中 2 DVD/CD-ROM 驱动器 □ □ IDE ATA/ATAPI 控制器 田 泰 处理器 ,<br>请选定硬件的厂商和型号,然后单击"下一步"。如果手头有包含要安装的驱动<br>程序的磁盘,请单击"从磁盘安装"。 817 **■ ● 磁盘驱动器**<br>■ ● 磁盘驱动器<br>■ <mark>■ 海</mark>口 (COM 和 LPT) 2 □ ■ 计算机 □ 键盘  $\Box$  2  $\angle$  176  $\angle$  176  $\angle$  17  $\hat{\phantom{a}}$ 型号  $\hat{\phantom{a}}$ 厂商 -<br>【标准 CD-ROM 外表】<br>(标准 IDE ATA/ATAPI 控制 SYCD-ROM 驱动器 (IMAPI 设置 0, 1) 田 国人体学输入设备 SYCD-ROM 驱动器 (IMAPI 设置 0, 2) □ □ 软盘控制器<br>□ □ 软盘控制器<br>□ ◎ 声音、视频和游戏控制 (标准键盘) ST CD-ROM 驱动器 (IMAPI 设置 0, 3)  $\checkmark$ (标准系统设备) ST CD-ROM 驱动器 CMAPI 设置 0, 4)  $\rightarrow$  $\overline{\mathbf{v}}$ □ ○ 鼠标和其它指针设备<br>□ ○ 鼠标和其它指针设备 从磁盘安装(H). → 这个驱动程序已经过数字签署。 □ 守 通用中行志<br>□ ■ 网络适配器<br>□ ■ 系统设备<br>□ ■ 夏 显示卡 <u> 告诉我为什么驱动程序签名很重要</u> (上一步(B)下一步(B)> 取消  $(1 + 20)$  $T + 20)$ 取消 jata (felerandis  $5 \qquad \qquad [\qquad \qquad ]$ 

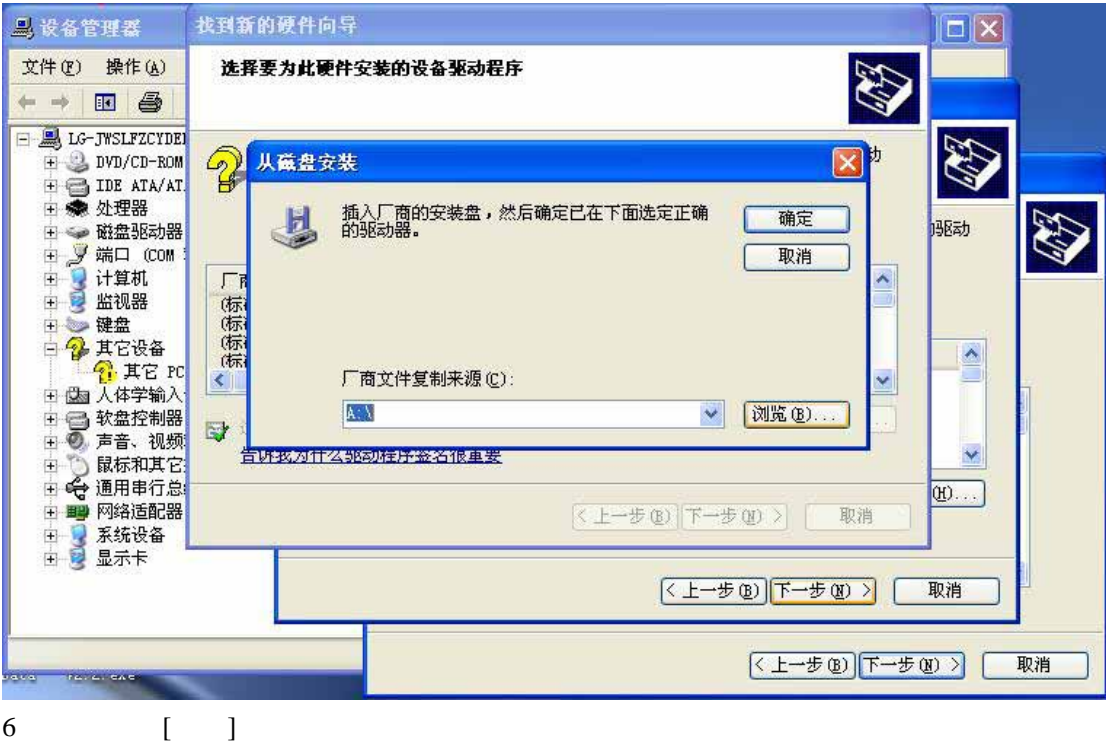

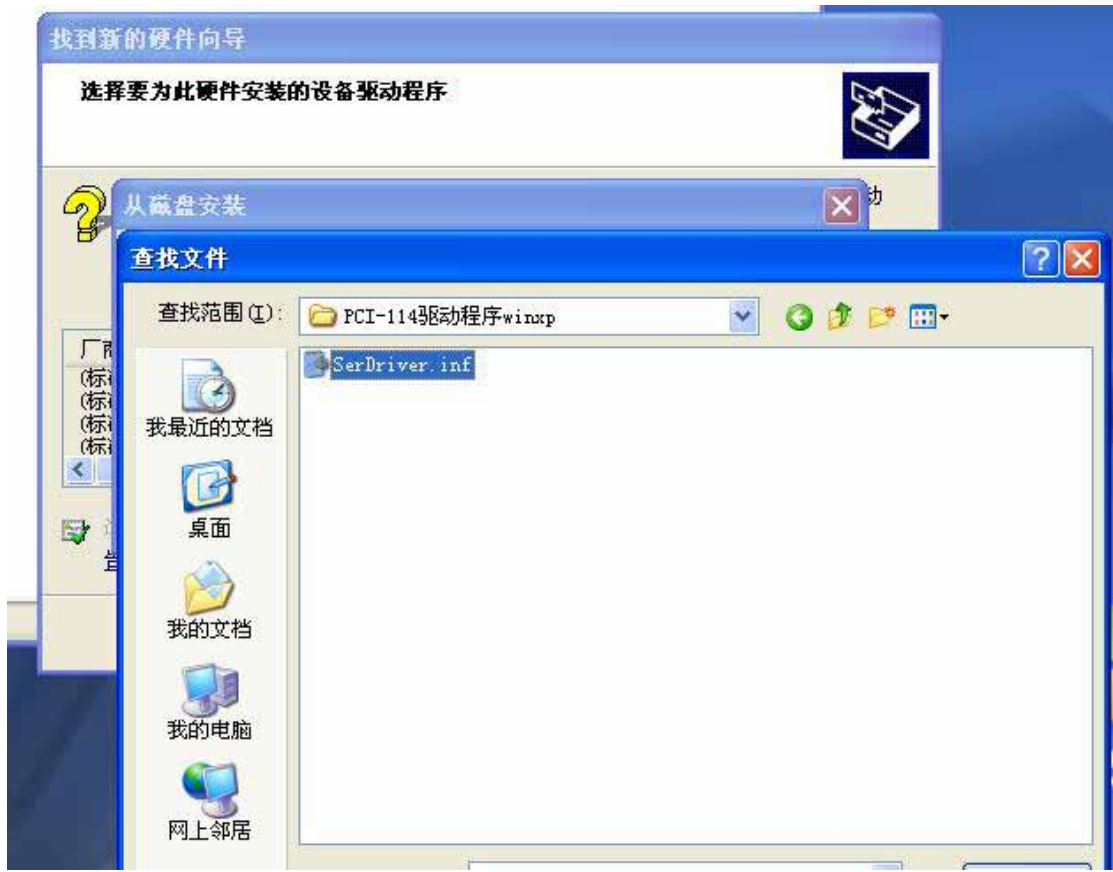

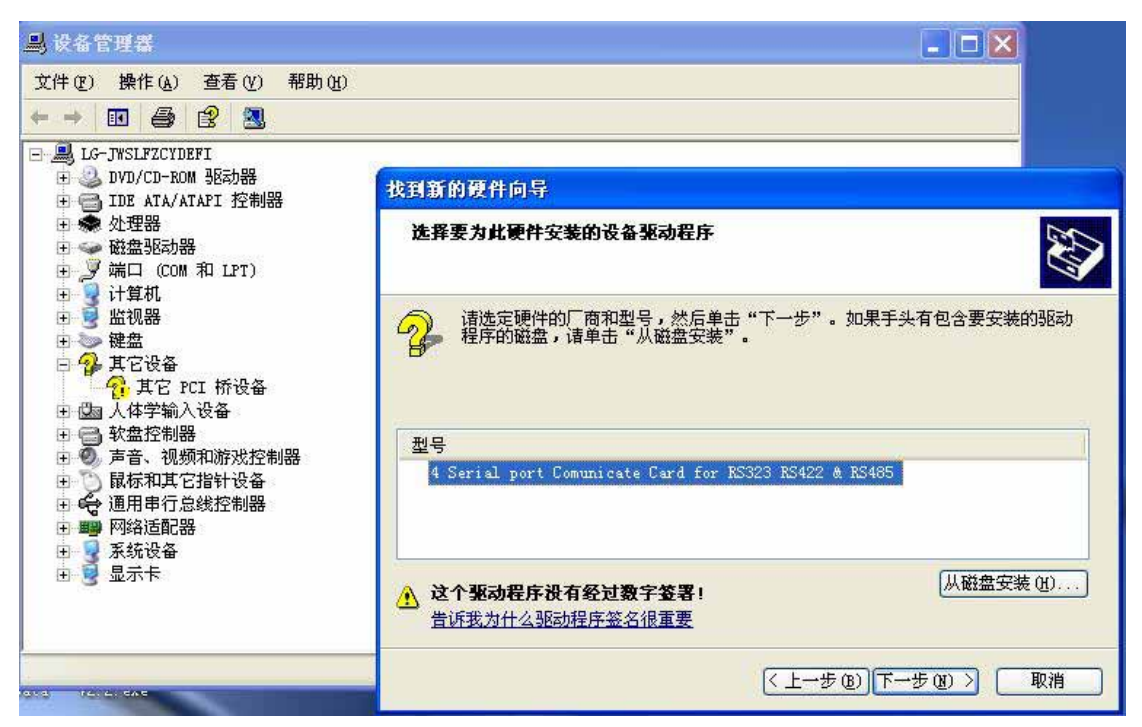

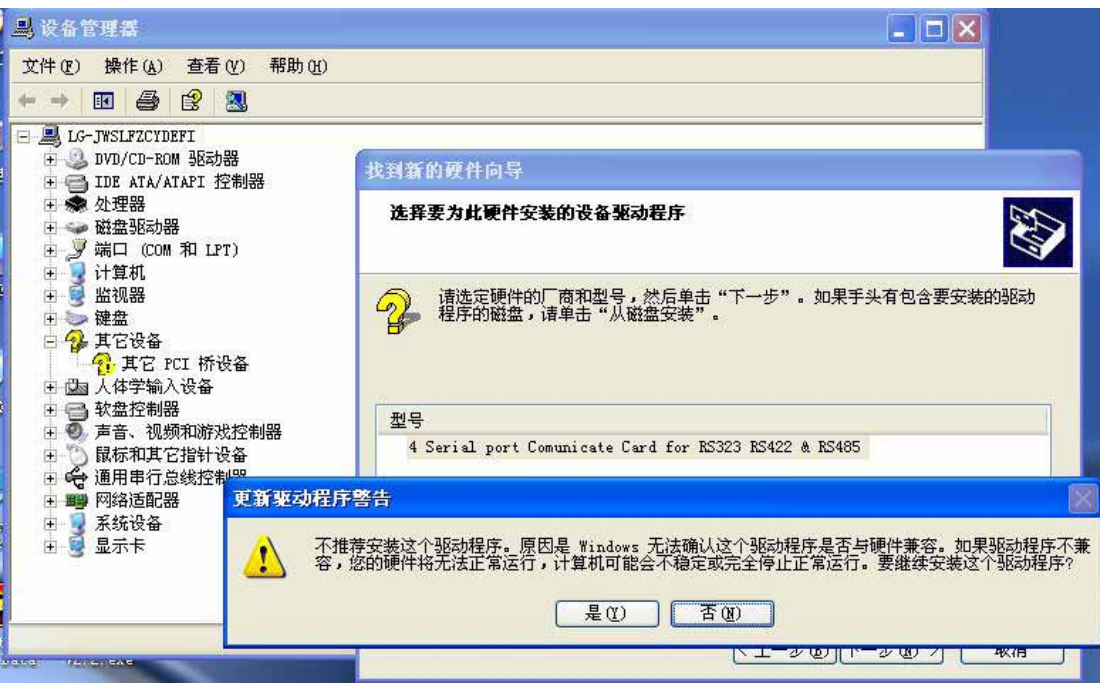

 $[\ ]$ 

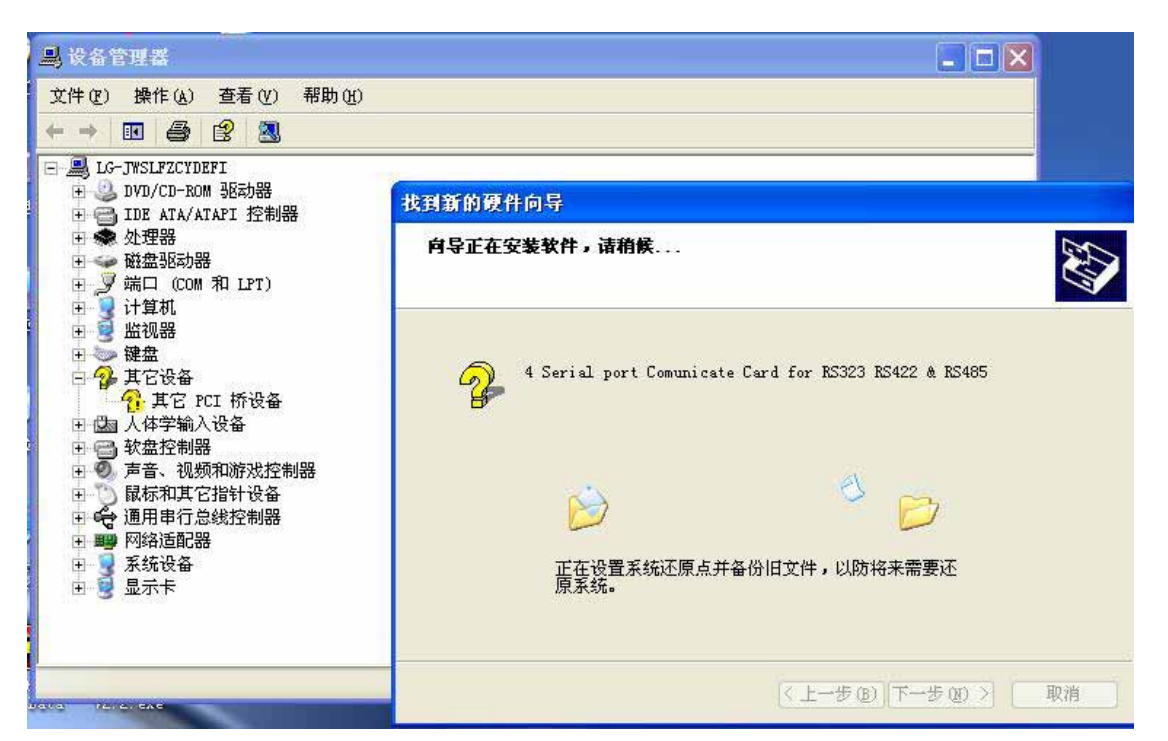

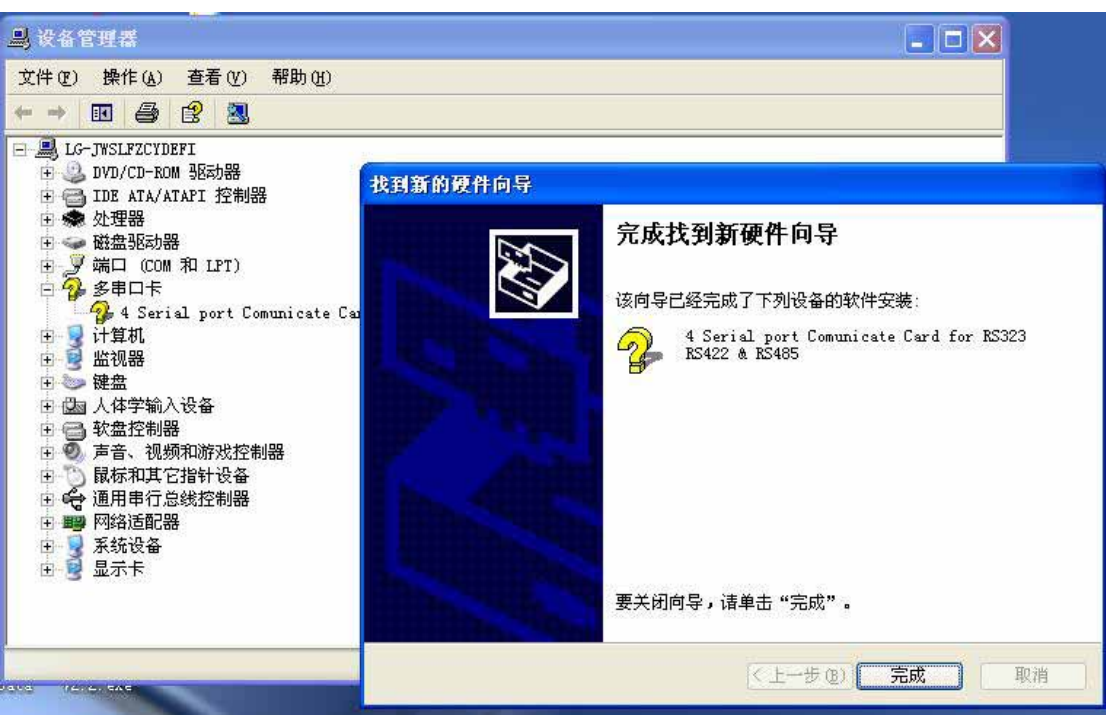

 $\sim$ 

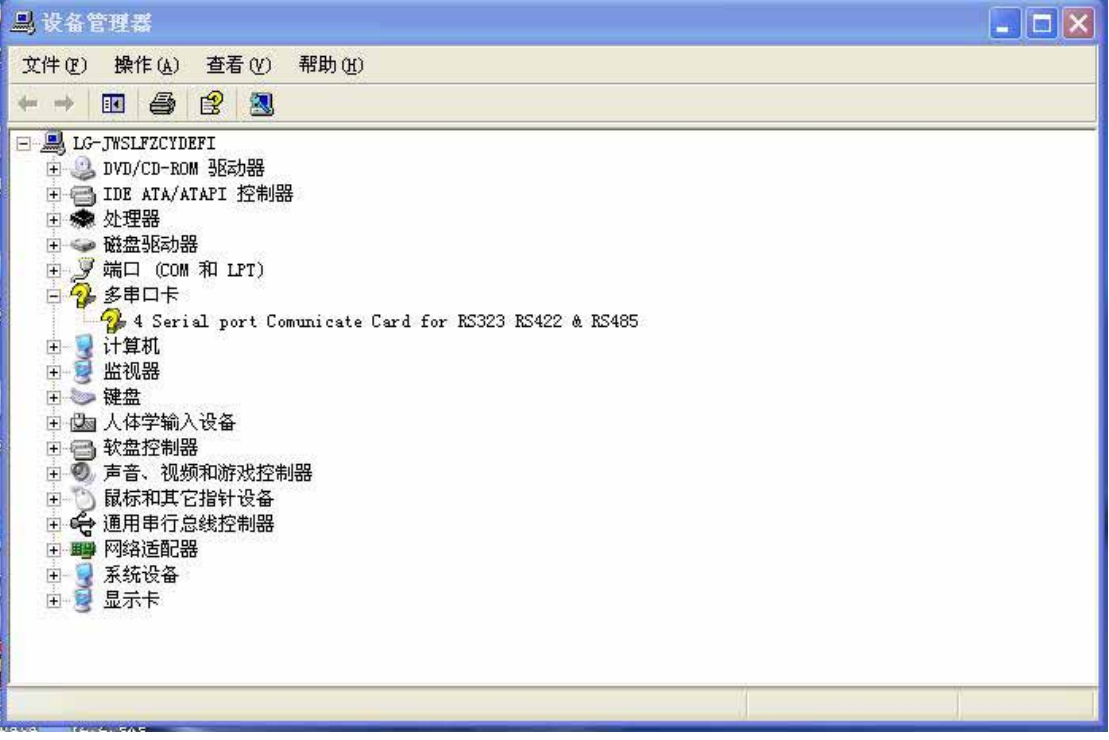